# **Day 3: Diagnostics and Output**

# Adam Phillips

asphilli@ucar.edu

Climate Variability and Change Working Group Liaison

Thanks to Alice Bertini and Dave Bailey

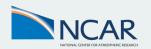

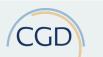

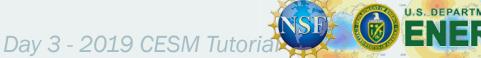

### Outline

- CESM2 output data and experiments
- II. Introduction to the netCDF format, ncdump
- III. netCDF Operators (NCO) and Climate Data Operators (CDO)
- IV. Quick-use tools: ncview, panoply, ImageMagick, ghostview, xxdiff
- V. Introduction to NCL
- VI. Practical Lab #3
  - A. Diagnostics packages
  - B. NCL post-processing scripts
  - C. NCL graphics scripts
  - D. Additional Exercises
  - E. Challenges

### **Short-term Archive and Run Directories**

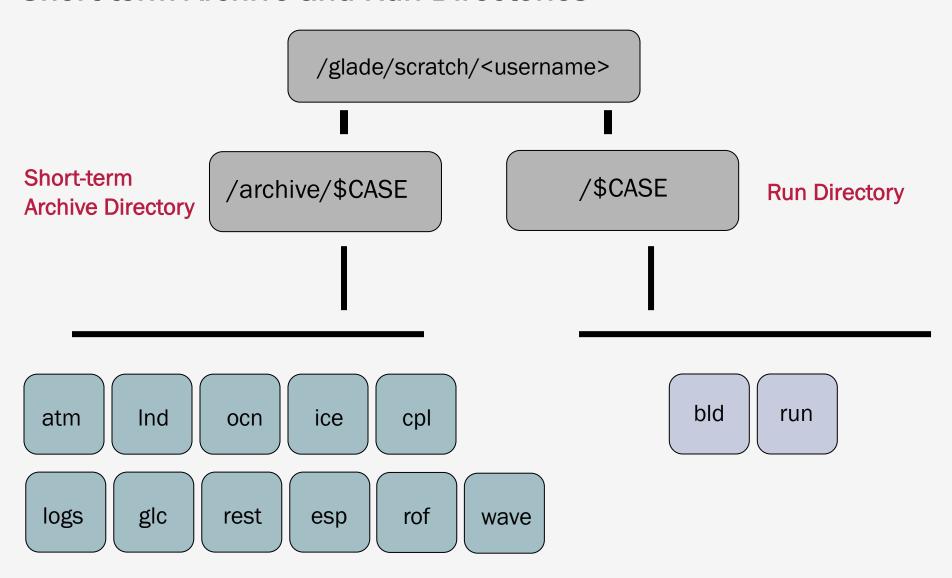

# **Short-term Archive Directory**

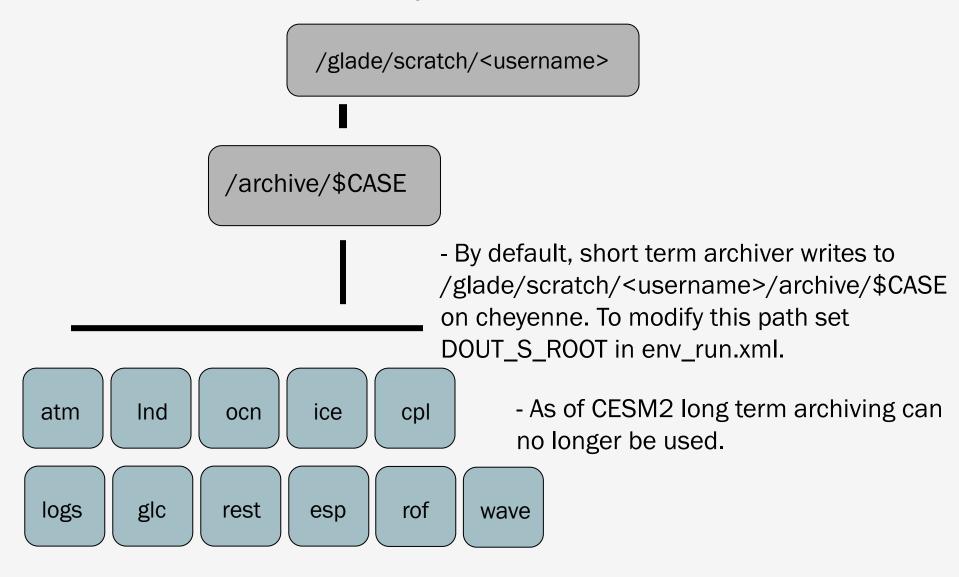

# **CESM History File Naming Conventions**

All history output files are written in NetCDF format.

Location of history files in short-term archive directory: /glade/scratch/<username>/archive/\$case/<component>/hist component = atm, ocn, etc.

CESM distinguishes between different time sampling frequencies by creating distinct history files for each frequency. Sampling frequencies are set by the user within the namelist.

```
Example history file names:
```

```
f40_test.cam.h0.1993-11.nc f40_test.clm2.h0.1993-11.nc f40_test.pop.h.1993-11.nc f40_test.cice.h.1993-11.nc
```

By default, h0/h denotes that the time sampling frequency is monthly.

Other frequencies are saved under the h1, h2, etc file names: f40\_test.cam2.h1.1993-11-02-00000.nc

# **CESM History Files vs. Timeseries Files**

History files contain all variables for a component for a particular frequency, and are output directly from the model.

Timeseries files are created offline from the model, either by the official CESM workflow post-processing scripts (limited support, run on Cheyenne/DOE machines), or by individual user-generated scripts. Timeseries files span a number of timesteps, and contain only one (major) variable.

Timeseries files are considerably more useful in day-to-day research and are regularly distributed while history files are not.

Example history file: f40\_test.cam.h0.1993-11.nc

- 1 monthly timestep (Nov. 1993)
- 200+ CAM variables (ex. PSL, TS, PRECC..)

Example timeseries file: f40\_test.cam.h0.PSL.199001-199912.nc

- 120 monthly timesteps (Jan 1990 Dec 1999)
- 1 CAM variable (PSL), along with auxiliary variables (time,lat,etc.)

# CESM CMIP5/6 Files

CESM CMIP files are similar to CESM timeseries files.

Example CMIP file: zg\_Amon\_CESM2\_historical\_r1i1p1f1\_gn\_185001-201412.nc.nc

- 1980 monthly timesteps (Jan 1850 Dec 2014)
- 1 variable (zg), along with auxiliary variables (time, lat, etc.)

CESM CMIP files are designed to match CMIP/CMOR conventions, and thus metadata and auxiliary variables (ex. time) may not match CESM timeseries files.

CMIP variables may be a 1-to-1 match to CESM variables, or they may not be. Examine the data/metadata to check.

### **CESM & time variable**

The time coordinate variable in CESM history and timeseries files represents the end of the averaging period for variables that are averages.

This is different from the time expressed in the file name. For monthly files, the time given in the file name is correct.

Example File: f.e11.FAMIPC5CN.f09\_f09.rcp85.ersstv5.toga.ens10.cam.h0.2017-12.nc

When the time coordinate variable is translated, the time is 00Z January 1st 2018, even though the file holds averaged variables for December 2017.

### **CESM & time variable**

To verify the averaging period in the files, consult the time\_bnds, time\_bound or time\_bounds variables in the file.

Example File: f.e11.FAMIPC5CN.f09\_f09.rcp85.ersstv5.toga.ens10.cam.h0.2017-12.nc

When the time\_bnds variable is translated, the time averaging period is shown to be from 00Z Dec 1st 2017 through 00Z lan 1st 2018.

```
cheyenne2-/glade/scratch/asphilli>ncl
Copyright (C) 1995-2017 - All Rights Reserved
University Corporation for Atmospheric Research
NCAR Command Language Version 6.4.0
The use of this software is governed by a License Agreement.
See http://www.ncl.ucar.edu/ for more details.
ncl 0> fn = "f.e11.FAMIPC5CN.f09_f09.rcp85.ersstv5.toga.ens10.cam.h0.2017-12.nc"
ncl 1> a = addfile(fn,"r")
ncl 2> print("Translated time = "+cd_calendar(a->time,3))
ncl 3> time_bounds = a->time_bnds
ncl 4> copy_VarAtts(a->time,time_bounds)
ncl 5> print("Time bounds = "+cd_calendar(time_bounds,3))
(0.0)
        Time bounds = 2017120100
        Time bounds = 2018010100
(0,1)
```

Why is this done? With the time set at the end of the averaging period, this allows CESM to store instantaneous and averaged variables within the same file.

This issue only affects CESM history and timeseries files, not CESM CMIP files.

Best practice: Always verify the averaging period as shown.

### **CESM Experiment Casename Conventions**

A lot of information is stored in standardized CESM case names. The convention is:

```
<compset char>.<code base>.<compset sname>.<resolution sname>
[.opt_desc_string].<nnn>[opt_char]
```

a group of cases that are very closely related

Examples: b.e21.B1850.f09\_g16.CMIP6-piControl.001 f.e11.FAMIPCN.f09\_f09.rcp85\_ersstv5.005

One note about compsets: The first letter of the casename is indicative of the type of run it is: A coupled run (A "B" case), an atmosphere/land run ("F"), a land run ("I"), or an ocean/ice run ("G"). Other letters (A,Q,S,T,X) denoting less common configurations are also used.

### **CESM Experiments Websites**

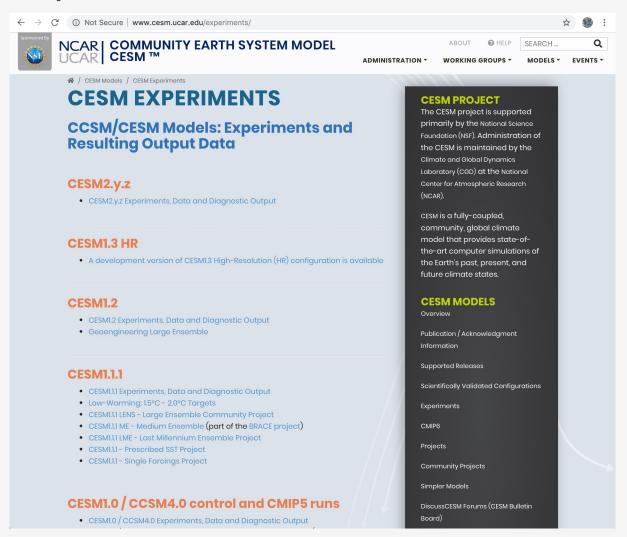

http://www.cesm.ucar.edu/experiments/

### **CESM Experiments Websites**

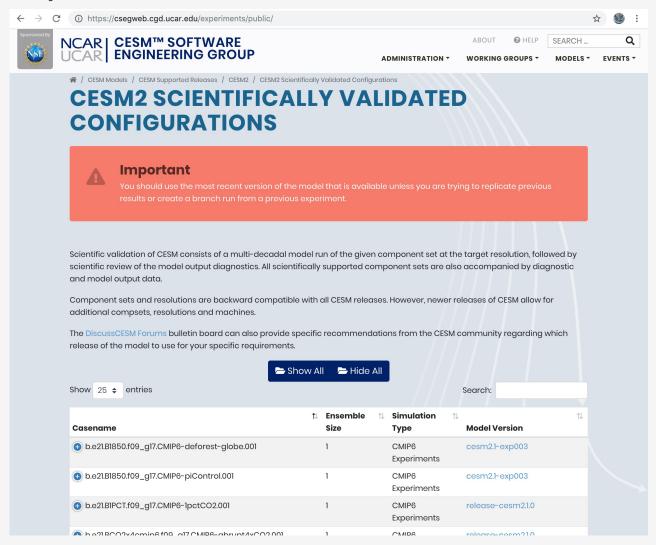

http://www.cesm.ucar.edu/experiments/

### **CESM Experiments Websites**

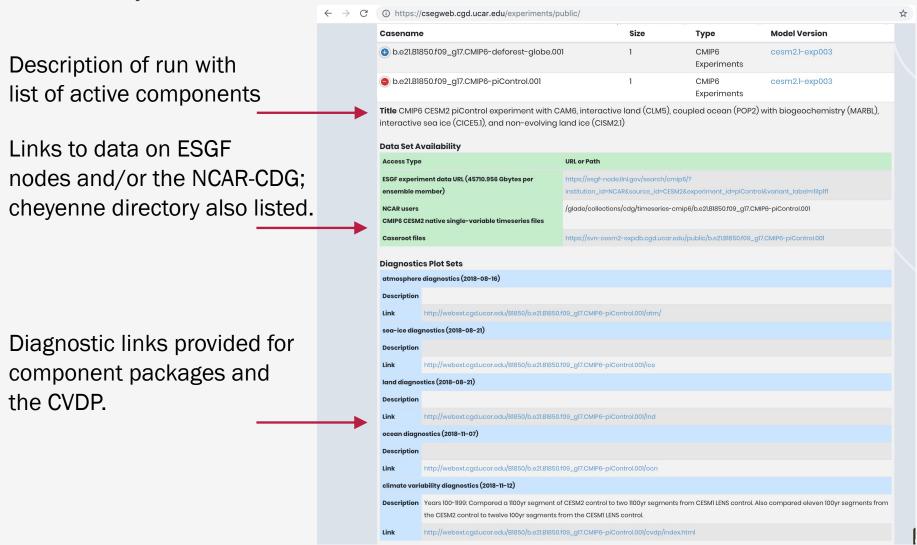

http://www.cesm.ucar.edu/experiments/

### Climate Data Gateway at NCAR

Publicly released CESM data is available via the CDG.

Registration is quick and easy. NCAR accounts are not required.

Timeseries data in CESM and CMIP formats are available.

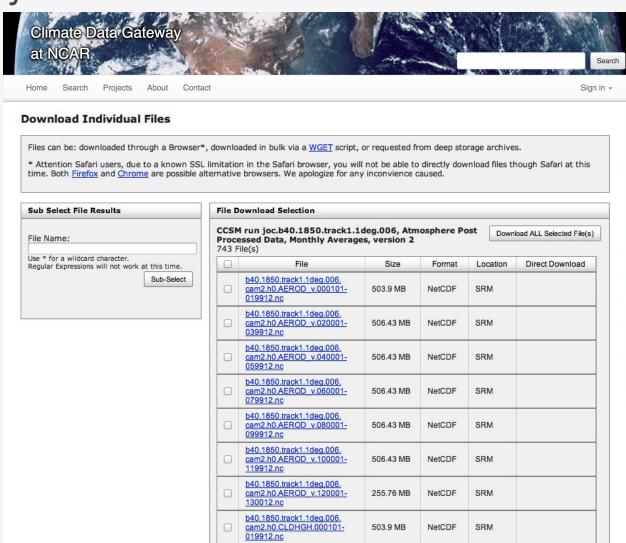

### Notable CESM2 Simulations Currently Available

1850 Pre-industrial simulation w/CAM6 (1200yrs) 1850 Pre-industrial simulation w/WACCM6 (500yrs)

Historical Ensemble w/CAM6 (1850-2014, 11 members, 1 w/high frq output) Historical Ensemble w/WACCM6 (1850-2014, 3 members)

AMIP ensemble w/CAM6 (1950-2014, 3 members) AMIP ensemble w/WACMM6 (1950-2014, 3 members)

CLIMATE DATA

ANALYSIS TOOLS

MODEL EVALUATION

**EXPERT CONTRIBUTORS** 

ABOUT

Site-wide Search

>>

# Concise and reliable expert guidance on the strengths, limitations and applications of climate data...

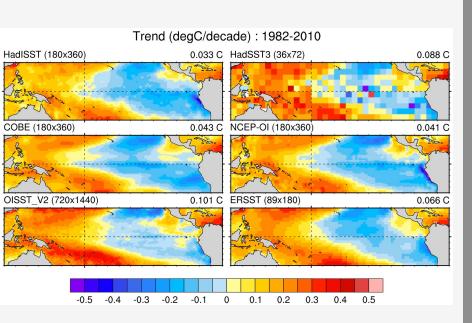

Comparison of SST data sets and their recent trends in the tropical Pacific

### http://climatedataquide.ucar.edu

Describe observations used for Earth System Model evaluation; **150+ data sets** profiled

Data set pros and cons evaluated by nearly 4 Dozen Experts ('expert-user guidance')

Comparisons of many common variables:
SST, precipitation, sea ice concentration,
atmospheric reanalysis, etc.

**140,000 unique visitors** in 2014 (up from 41,000 in 2012)

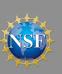

For more info contact

David P. Schneider, NCAR, Climate Analysis Section. dschneid@ucar.edu

### Introduction to NetCDF

netCDF stands for "network Common Data Form"

PROS: self-describing, portable, metadata friendly, supported by many languages including fortran, C, Matlab, ferret, GrADS, NCL, IDL, python; viewing tools like neview/panoply; and tool suites of file operators (NCO, CDO).

CONS: compression not available until netCDF4, oftentimes requires users to explicitly access information (not true in NCL)

http://www.unidata.ucar.edu/software/netcdf

http://www.unidata.ucar.edu/software/netcdf/docs/BestPractices.html

```
ncdump
```

ncdump is a netCDF utility that allows one to dump the contents of the netCDF file to screen or file.

To view the header of a netCDF file: ncdump -h slp.mon.mean.nc

To view the contents of a variable: ncdump -v slp slp.mon.mean.nc | less

To view the netCDF file type: ncdump -k slp.mon.mean.nc result: netCDF-4

To print readable date-time strings: ncdump -t -v time slp.mon.mean.nc

```
dimensions:
      lon = 144:
      lat = 73:
      time = UNLIMITED; // (744 currently)
variables:
     float lat(lat);
            lat:units = "degrees_north";
            lat:actual\_range = 90.f, -90.f;
            lat:long_name = "Latitude";
      float lon(lon);
            lon:units = "degrees_east";
            lon:long_name = "Longitude";
            lon:actual_range = 0.f, 357.5f;
      double time(time);
            time:units = "hours since 1-1-1 00:00:0.0";
            time:long_name = "Time";
            time:actual_range = 17067072., 17609832.;
      float slp(time, lat, lon);
            slp:long_name = "Sea Level Pressure";
            slp:valid range = 870.f. 1150.f:
            slp:actual_range = 960.1486f, 1082.558f;
            slp:units = "millibars";
            slp:missing\_value = -9.96921e+36f;
```

### / global attributes:

netcdf slp.mon.mean {

:title = "Monthly mean slp from the NCEP Reanalysis"; :description = "Data is from NMC initialized reanalysis\n "(4x/day). These are the 0.9950 sigma level values."; :Conventions = "COARDS"; }

### II. Introduction to the netCDF format, ncdump

# netCDF Operators (NCO)

NCO is a suite of programs designed to perform certain "operations" on netCDF files, i.e., things like averaging, concatenating, subsetting, or metadata manipulation.

Command-line operations are extremely useful for processing model data given that modelers often work in a UNIX-type environment.

UNIX wildcards are accepted for many of the operators.

The NCO's recognize missing data by the \_FillValue attribute. (missing\_value is ignored.)

The NCO Homepage and Reference Manual can be found at <a href="http://nco.sourceforge.net">http://nco.sourceforge.net</a>

Note: There are many other netCDF operators beyond what will be described here.

# netCDF Operators (NCO)

NCRA (netCDF record averager)

Example: ncra file1.nc file2.nc avgfile.nc

```
file1.nc = input model history file, for jan year 1
file2.nc = input model history file, for feb year 1
avgfile.nc = new file consisting of jan/feb averaged data for all fields found in the input model history file.
```

NCRCAT (netCDF record concatenator)

Examples: ncrcat file1.nc file2.nc out12.nc

out12.nc = new model history time series file consisting of the months of jan and feb, year 1. Each time-varying field in this file now has 2 time steps.

NCES (netCDF ensemble statistics, formerly NCEA)

Example: nces amip\_r01.nc amip\_r02.nc amip\_r03.nc amip\_ENS.nc

```
amip_r01.nc = input file from ensemble member #1
containing monthly Jan-Dec year 1 data
amip_r02.nc = same as above but contains data from ensemble member #2
amip_r03.nc = same as above but contains data from ensemble member #3
amip_ENS.nc = new file consisting of monthly Jan-Dec year 1 data
averaged across the 3 ensemble members.
```

### NCDIFF (netCDF differencer)

Example: ncdiff amip\_r01.nc amip\_r02.nc diff.nc

diff.nc = contains the differences between amip\_r01.nc and amip\_r02.nc. Note: Useful for debugging purposes.

NCKS (netCDF "Kitchen Sink" = does just about anything)

Combines various netCDF utilities that allow one to cut and paste subsets of data into a new file.

Example: ncks -v TEMP f40\_test.pop.h.1993-11.nc f40\_test.TEMP.199311.nc

```
f40_test.pop.h.1993-11.nc = input model history file (monthly)
-v TEMP = only grab the TEMP variable
f40_test.TEMP.1993-11.nc = output file containing TEMP + associated
```

Note #1: Only those variables specified by -v and their associated coordinate variables are included in the output file. As the variables date, TLAT, and TLONG are not coordinate variables of TEMP, they won't be copied to the output file unless one does this:

coordinate variables

ncks -v TEMP,date,TLAT,TLONG f40\_test.pop.h.1993-11.nc f40\_test.T.1993-11.nc

Note #2: Wildcards not accepted.

Other commonly used operators:

NCATTED (attribute editor)

NCRENAME (rename variables, dimensions, attributes)

NCFLINT (interpolates data between files)

NCPDQ (pack to type short or unpack files)

# Introduction to netCDF Operators (NCO) netCDF operator options

- Operates only on those variables listed.
   ncks -v T,U,PS in.nc out.nc
- -x -v Operates on all variables except those listed. ncrcat -x -v CHI,CLDTOT 1999-01.nc 1999-02.nc out.nc
- Operates on a subset of data.

  ncks -d lon,0.,180. -d lat,0,63 in.nc out.nc

  Real numbers indicate actual coordinate values, while integers indicate actual array indexes. In the above example, all longitudes will be grabbed from 0:180E, and the first 64 latitudes indexes will be grabbed.
- -h Override automatic appending of the global history attribute with the NCO command issued (which can be very long)

More options exist beyond what was discussed here.

Note that you can wrap the NCO's into a script

```
begin
 syear= "1920" ; YYYY
 eyear ="2029"; YYYY
 emonth = "12"
 time_s = \{1,2\}*"; "0*" = default, \{1,2\}* for 20C simulations
 mrun = "b.e11.B20TRLENS_RCP85.f09_g16.xbmb.011"
 indir = "/glade/scratch/dbailey/archive/"+mrun+"/"
 outdir = "/glade/scratch/asphilli/"+mrun+"/"
 atm_vars = (/"PSL","PRECC","PRECL","TS"/)
 if (.not.fileexists(outdir)) then
  system("mkdir "+outdir)
 end if
 do gg = 0,dimsizes(atm_vars)-1
    ofile = outdir+mrun+".cam.h0."+atm_vars(gg)+"."+syear+"01-"+eyear+emonth+".nc"
    system("ncrcat -h -v "+atm_vars(gg)+" "+indir+"atm/hist/*.h0."+time_s+" "+ofile+" &")
 end do
end
```

# Introduction to Climate Data Operators (CDO)

CDO are very similar to the NCO. Within the CDO library there are over 600 command line operators that do a variety of tasks including: detrending, EOF analysis, meta data modification, statistical analysis and similar calculations.

CDO are not currently used in the diagnostics packages, so we will not go into specifics here. We mention the CDO to make you aware of their existence.

The CDO Homepage can be found at:

https://code.zmaw.de/projects/cdo/

CDO documentation can be found at:

https://code.zmaw.de/projects/cdo/wiki/Cdo#Documentation

### ncview

ncview is a graphical interface which allows one to quickly view the variables inside a netCDF file.

Example: ncview file1.nc

ncview allows you to interactively visualize a selected variable across a selected range (time, spatial).

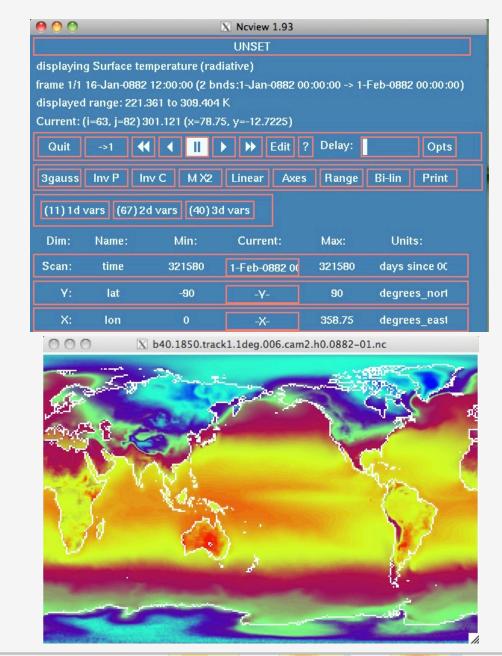

# **Panoply**

Panoply is another GUI application that allows one to quickly view data in a netCDF, HDF, or GRIB format (amongst others). Similar to noview, but more powerful, panoply allows the user to perform simple calculations, apply masks, and to quickly create spatial or line plots.

Note: v4.10.8 requires Java SE 8 runtime environment or newer. Documentation is improving, with numerous demonstration tutorials/videos and How-To's.

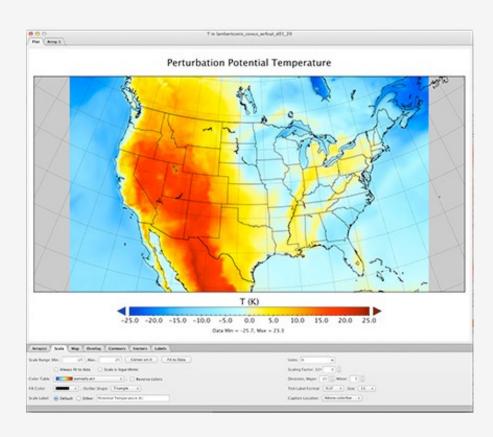

The Panoply homepage can be found at:

http://www.giss.nasa.gov/tools/panoply/

# **ImageMagick**

ImageMagick is a free suite of software that that can be used to display, manipulate, compare or convert images. It can also be used to create movies.

There are two ways to use ImageMagick. One way is to simply display the image and alter it using pop-up menus visible after clicking on the image:

display plot1.png

A second way is to alter an image at the command line, which is usually the faster and cleaner way to do it:

convert –density 144 –rotate 270 plot2.ps plot2.jpg (set the resolution to 2x default, rotate the image 270 degrees, and convert to a jpg.)

There are many options available when using convert, some of which you may need to use depending on your version of ImageMagick:

convert -trim +repage -background white -flatten plot2.ps plot2.png (crop out all the possible white space, reset various settings, set the background to white, create a canvas based on white background while merging layers, and convert to a png.)

# **ImageMagick**

To compare two images (ps, pdf, png, gif, jpg, etc):

compare image1.png image2.png diff.png
diff.png will have red outlines showing what is different between
image1 and image2, while the rest of diff.png is faded out.
This works for a number of formats, including ps, pdf, png, gif and jpg.)

To create a movie from the command line:

convert -loop 0 -adjoin -delay 35 \*.gif movie.mp4
(loop through the movie once, create the movie (-adjoin),
and increase the time between slides (-delay 0 is the default))

# Gv (Ghostview)

Ghostview is a simple program that allow one to view postscript files:

ghostview plot4.ps (do a which ghostview to see the path on cheyenne)

Once displayed, one can alter the orientation of the image, or change its' size, or print specific pages amongst a group of pages. For viewing postscript (or encapsulated postscripts), ghostview should be used.

http://pages.cs.wisc.edu/~ghost/gv/index.htm

### xxdiff

xxdiff allows one to quickly compare two or three scripts and highlights differences:

xxdiff script1.f script2.f

http://furius.ca/xxdiff/

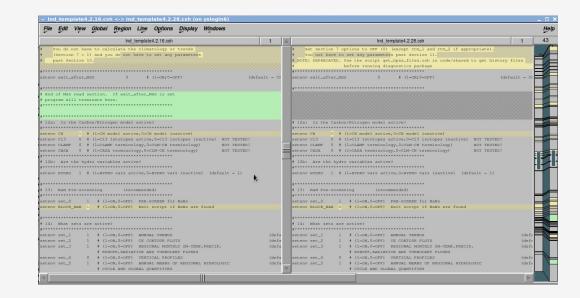

### **NCL**

### What NCL is known for:

- Easy I/O. NetCDF, Grib, Grib2, shapefiles, ascii, binary.
- Superior graphics; utmost flexibility in design.
- Functions tailored to the geosciences community.
- Comes with unparalleled support and developer responsiveness; free.
- All encompassing website with 1000+ examples.

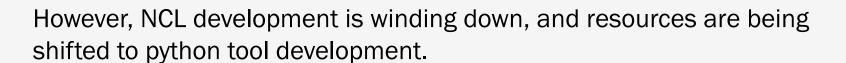

http://www.ncl.ucar.edu

### **NCL**

For more information, or to get started learning NCL:

- o http://www.ncl.ucar.edu/get\_started.shtml
- oPage through the NCL mini-language and processing manuals

http://www.ncl.ucar.edu/Document/Manuals/

# GeoCAT (Geoscience Community Analysis Toolkit)

pyNIO: Provides read and/or write access to a variety of data formats.

pyNGL: Provides access to NCL's graphical capabilities.

-comp: Provides access to NCL's functions (in development)

WRF-python: A collection of diagnostic and interpolation routines for use with WRF-ARW.

https://www.pyngl.ucar.edu/

# Using NCL in Practical Lab #3

Within the lab, you are going to be provided NCL scripts that post-process the monthly model data that you created and draw simple graphics.

What is meant by post-processing: Convert the model history data from one time step all variables on one file to all time steps, one variable per file. (Also convert CAM 3D data from hybrid-sigma levels to selected pressure levels.)

The diagnostic script suites all use NCL, and you will have the opportunity to run these as well.

# **Diagnostics Packages**

### What are they?

A set of NCL/python scripts that automatically generate a variety of different plots from model output files that are used to evaluate a simulation.

How many packages are there?
4 Comp: Atmosphere, Ice, Land, Ocean
3 Climate: CVDP, CVDP-LE, CCR,
AMWG Variability

### Why are they used?

The diagnostics are the easiest and fastest way to get a picture of the mean climate of your simulation. They can also show if something is wrong.

Note: The component diagnostics packages can be used as the first step in the research process, but the general nature of the calculations does not lend itself to in-depth investigation.

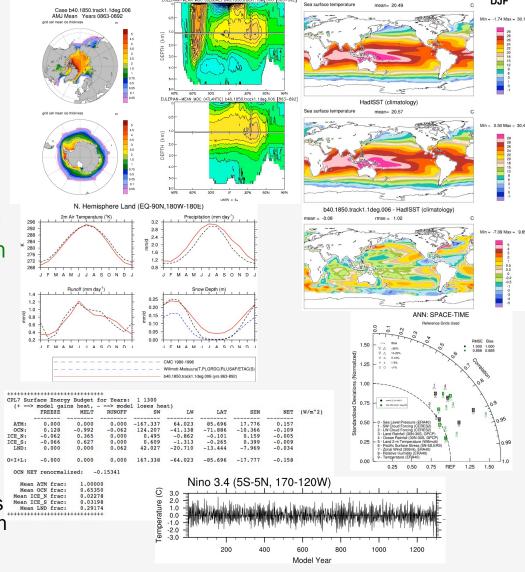

http://www.cesm.ucar.edu/models/cesm2.0/model\_diagnostics/

### **Diagnostics Packages**

# AMWG Diagnostics Package Output

AMWG Diagnostics Package

### gpci\_cam5.1\_cosp\_1d\_001

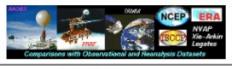

Plots Created Tue Aug 5 12:01:48 MDT 2014

#### Set Description

- 1 Tables of ANN, DJF, JJA, global and regional means and RMSE.
- 2 Line plots of annual implied northward transports.
- 3 Line plots of DJF, JJA and ANN zonal means
- 4 Vertical contour plots of DJF, JJA and ANN zonal means
- 4a Vertical (XZ) contour plots of DJF, JJA and ANN meridional means
- 5 Horizontal contour plots of DJF, JJA and ANN means
- 6 Horizontal vector plots of DJF, JJA and ANN means
- 7 Polar contour and vector plots of DJF, JJA and ANN means
- 8 Annual cycle contour plots of zonal means
- 9 Horizontal contour plots of DJF-JJA differences
- 10 Annual cycle line plots of global means
- 11 Pacific annual cycle, Scatter plot plots
- 12 Vertical profile plots from 17 selected stations
- 13 Cloud simulators plots
- 14 Taylor Diagram plots
- 15 Annual Cycle at Select Stations plots
- 16 Budget Terms at Select Stations plots

### WACCM Set Description

1 Vertical contour plots of DJF, MAM, JJA, SON and ANN zonal means (vertical log scale)

#### Chemistry Set Description

- 1 Tables / Chemistry of ANN global budgets
- 2 Vertical Contour Plots contour plots of DJF, MAM, JJA, SON and
- ANN zonal means
- 3 Ozone Climatology <u>Comparisons</u> Profiles, Seasonal Cycle and Taylor Diagram
- 4 Column O3 and CO lon/lat Comparisons to satellite data
- 5 Vertical Profile Profiles Comparisons to NOAA Aircraft observations
- 6 Vertical Profile Profiles Comparisons to Emmons Aircraft climatology
- 7 Surface observation Scatter Plot Comparisons to IMROVE

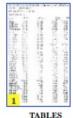

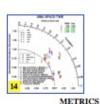

LES ME

#### Click on Plot Type

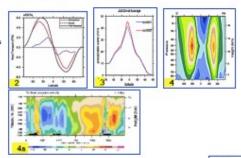

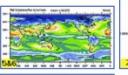

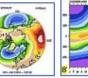

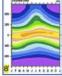

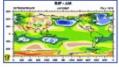

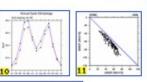

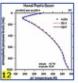

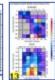

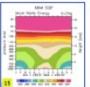

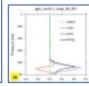

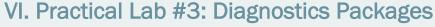

The Climate Variability Diagnostics Package (CVDP) is the newest of the diagnostics packages. The CVDP calculates the major modes of variability (AMO, PDO, NAM, etc.), AMOC metrics, and trends amongst other calculations.

Unlike the other diagnostics packages, this package is run over decades/centuries and allows multiple simulations to be input at once. Data from the CMIP3/5/6 archives are also allowed, allowing intercomparisons between CESM and other models. Calculations can be output to netCDF files for future use.

The CVDP is a component of the Earth System Model Validation Tool (ESMValTool).

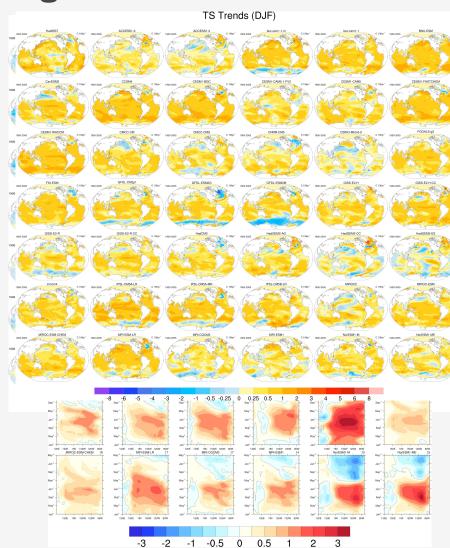

The CVDP website also contains a Data Repository where we provide CVDP output for many of the CMIP3, CMIP5 and CMIP6 simulations, as well as for general CESM simulations.

#### CVDP | Data Repository

The CVDP Data Repository holds CVDP output (graphics and data files) from numerous CMIP and CESM integrations. To access the output, simply select *Images* or *Data* for the desired model intercomparison listed in the Table below. The data are stored as tar files: within each tar file there are multiple netCDF files corresponding to each component member included in the comparison. To see an example of the netCDF file metadata, click here.

The CVCWG freely distributes these results for non-commerical purposes and is not responsible for errors in the data or within the CVDP. Use the distributed data at your own risk. Note that not all output fields may be relevant for a particular set of model simulations. For example, modes of decadal variability are not meaningful if the period of record is too short.

When presenting results either in oral or written form, please acknowledge the NCAR Climate Analysis Section's Climate Variability Diagnostics Package. An overview paper of the CVDP can also be cited:

Phillips, A. S., C. Deser, and J. Fasullo, 2014: A New Tool for Evaluating Modes of Variability in Climate Models. EOS, 95, 453-455, doi: 10.1002/2014EO490002.

More information on the CMIP3 and CMIP5 archives can be found here and here. Questions and feedback about the CVDP Data Repository are welcomed and should be posted on the CESM Bulletin Board.

#### **CESM Comparisons**

| CESM1 CAM5 BGC Large<br>Ensemble 1920-2015 | Images | Data | CESM1 CAM5 BGC Large<br>Ensemble 1979-2015 | Images | Data |
|--------------------------------------------|--------|------|--------------------------------------------|--------|------|
| CESM1 CAM5 BGC Large<br>Ensemble 2016-2044 | Images | Data | CESM1 CAM5 BGC Large<br>Ensemble 2016-2100 | Images | Data |
| CESM1 Last Millennium                      | Images | Data | CESM1 Last Millennium bycen                | Images | Data |
| CCSM4 Comparison                           | Images | Data |                                            |        |      |

#### **CMIP5 Comparisons**

| CMIP5 - 1pctCO2       | Images | Data | CMIP5 - amip                 | Images | Data |
|-----------------------|--------|------|------------------------------|--------|------|
| CMIP5 - Historical    | Images | Data | CMIP5 - Last Glacial Maximum | Images | Data |
| CMIP5 - midHolocene   | Images | Data | CMIP5 - past1000             | Images | Data |
| CMIP5 - past1000bycen | Images | Data | CMIP5 - piControl            | Images | Data |
| CMIP5 - rcp26         | Images | Data | CMIP5 - rcp45                | Images | Data |
| CMIP5 - rcp60         | Images | Data | CMIP5 - rcp85                | Images | Data |

#### CMIP3 Comparisons

http://www.cesm.ucar.edu/working\_groups/CVC/cvdp/

CVDP Info

Home

News

Code

Observations

Data Repository

Support

Known Issues

VI. Practical Lab #3: Diagnostics Packages

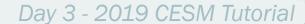

#### **Diagnostics Packages**

Many different types of comparisons are possible using the options provided. Here, we have you set a few options to compare observations to your model run. You can also use the diagnostics to compare model runs to one another, regardless of model version.

Typically, 10-25 year time slices of data are analyzed using the component diagnostics. (Exception: The ocean timeseries diagnostics are usually run on the entire simulation.) Here, you only have ~3 years of data, so that's what we will use.

The diagnostics packages are all available off of github. If you wish to take these diagnostics packages back with you to your home institution, you will need to have the netCDF operators and NCL installed, as well as Image Magick.

After running a diagnostics package, it is suggested you open up Firefox on cheyenne/casper as the created images are linked using a webpage. If Firefox gives you any trouble, you can always tar up the diagnostic results and scp them to a machine of your choosing.

#### **Diagnostics Packages**

Each component diagnostics package has different requirements in terms of the minimum amount of data required for them to run. (Ocean: 12 months, Atmosphere, Land: 14 months, Ice: 24 months)

If you do not have the amount of data needed to run a specific diagnostics package, there is a directory set up with 3 years of a Day 2 case here: /glade/scratch/asphilli/archive/b.day2.1

(Path also given in test\_data\_location.txt file found in scripts/ directory.)

Only complete years can be analyzed by the packages, and there has to be an additional December before the 1<sup>st</sup> analyzed year or an additional January and February the year after the last analyzed year. If you have 14 complete years of data you *cannot* set the first analyzed year to 1 and the last analyzed year to 14. Either set the first analyzed year to 2 or the last analyzed year to 13.

Do not enter leading 0's. example: "12" not "0012"

You can usually ignore the various NCL/convert warning messages within the log files, as frequently there are model variables missing that the packages expect. You will know when it is an error message you should address.

#### Practical Lab #3

Within the lab, you will have the opportunity to play with the CESM history files that you created. There are 5 sets of diagnostics scripts, 4 NCL post-processing scripts, 7 NCL graphics creating scripts, and 2 pyNIO/pyNGL scripts. You will also be able to try out the various software packages discussed earlier (ncview, ImageMagick, etc.).

The following slides contain information about how to run the various scripts on cheyenne, along with exercises that you can try. It is suggested that you first focus on running those scripts written for the model component that you're most interested in. For instance, if you're an ocean ographer, try running the ocean diagnostics script, along with the ocean post-processing script and ocean graphics NCL scripts.

Once you've completed running one of the diagnostics packages, take a run at one of the other packages, or try the exercises/challenges on the last two slides.

You are not expected to run every diagnostics package and exercise.

#### Diagnostics reference slide

For the 4 component packages, review slides 39-41, run through slides 43-48 for a general setup, then if you are running...

The **Atmospheric Model WG diagnostics**: Run through slides 49-50 to submit, run and view the diagnostics.

The **Land Model WG diagnostics**: Run through slides 51-52 to submit, run and view the diagnostics.

The Ocean Model WG diagnostics: Run through slides 53-55 to submit, run and view the diagnostics.

The **Ice Model WG diagnostics**: Run through slides 56-58 to submit, run and view the diagnostics.

For the Climate Variability Diagnostics Package (CVDP): Review slides 39-41, then run through slides 59-62.

# **Getting Started**

Reminder: Do not copy and paste, as hidden characters can mistakenly get copied.

To set up your environment for today's lab:

1) Login to cheyenne by issuing this command:

ssh -Y cheyenne.ucar.edu

alternatively one can use

ssh -Y <username>@cheyenne.ucar.edu

#### **Getting Started**

2) For tcsh users: You should have a .tcshrc file already present in your home directory. If you do not, please copy over the following file: cp /glade/p/cesm/tutorial/tcshrc ~/.tcshrc

Then, change to your home directory and source the file: cd; source .tcshrc

If you have an existing .tcshrc file and do not wish to overwrite it please copy the contents of the /glade/p/cesm/tutorial/tcshrc file to your .tcshrc file.

**For bash users:** You may have a .profile file already present in your home directory. If you do not, please copy over the following file: cp /glade/p/cesm/tutorial/profile ~/.profile

Then, change to your home directory and source the file: cd; source .profile

If you have an existing .profile file and do not wish to overwrite it please copy the contents of the /glade/p/cesm/tutorial/profile file to your .profile file.

#### **Getting Started**

3) cd to your home directory, then create a new directory named scripts, and cd into it:

cd mkdir scripts cd scripts

Copy all files from my CESM\_tutorial directory over to your scripts directory, and rename hluresfile (sets NCL defaults) to .hluresfile: cp -R /glade/u/home/asphilli/CESM\_tutorial/\*.

mv hluresfile ../.hluresfile

#### Running the Component Diagnostics

The following pages contain instructions on how to run each of the four component diagnostics packages. Each qsub submission you make should take on the order of ~5 minutes.

Note that the general CESM (component) diagnostics instructions are located here:

https://github.com/NCAR/CESM\_postprocessing/wiki/cheyenne-and-DAV-quick-start-guide

Customized instructions for the tutorial are given over the next few slides. You will need to change all settings that are encased in < >.

- 1) Set up your python environment: cesm\_pp\_activate
- 2) Create a directory to house the CESM postprocessing code: mkdir/glade/scratch/<username>/cesm-postprocess

#### **Running the Component Diagnostics**

3) Decide which simulation you will run the diagnostics on, either your run or the test case specified in ~/scripts/test\_data\_location.txt. Then run create\_postprocess to set up your post-processing directory, and cd to that directory as follows:

```
create_postprocess --caseroot /glade/scratch/<username>/cesm-postprocess/<model-run>
cd /glade/scratch/<username>/cesm-postprocess /<model-run>
```

For instance, if you are running on your b.day2.1 simulation: create\_postprocess --caseroot /glade/scratch/<username>/cesm-postprocess/b.day2.1 cd /glade/scratch/<username>/cesm-postprocess /b.day2.1

Reminder: Your model data location:
/glade/scratch/<username>/archive/<model-run>

Note the -- syntax (not separated by a space)

#### Running the Component Diagnostics

4) You will now set options in various .xml files in preparation for running. You can do the modifications by hand, or you can do them by using the pp\_config command. It is *highly recommended* that you use the pp\_config command as that will check that your changed settings are valid.

The first file that needs modification is env\_postprocess.xml. (Note that if you alternatively set up your cesm-processing directory (step 3) within the archive directory of your model run, you can skip this step as everything should be set automatically.)

```
Set the location of the model data:
```

```
./pp_config --set DOUT_S_ROOT=<full path of model run archive path to be analyzed> (Example: ./pp_config --set DOUT_S_ROOT=/glade/scratch/<username>/archive/b.day2.1)
```

Tell the diagnostics what kind of grids to expect. Our tutorial simulations use 1.9x2.5\_gx1v7:

```
./pp_config --set ATM_GRID=1.9x2.5
```

- ./pp\_config --set LND\_GRID=1.9x2.5
- ./pp\_config --set ICE\_GRID=gx1v7
- ./pp\_config --set OCN\_GRID=gx1v7
- ./pp\_config --set ICE\_NX=320
- ./pp\_config --set ICE\_NY=384

### Running the Atmospheric Diagnostics Package

Remember that the atmospheric diagnostics need at least 14 months to run, and that you can only specify complete years. The steps to run the atmospheric diagnostics are as follows:

1) The following commands edit settings in env\_diags\_atm.xml.

```
./pp_config --set
ATMDIAG_OUTPUT_ROOT_PATH=/glade/scratch/<username>/diagnostics-output/atm
./pp_config --set ATMDIAG_test_first_yr=<set to first year to be analyzed>
./pp_config --set ATMDIAG_test_nyrs=<set to # of years to be analyzed>
```

2) Before the atmospheric diagnostics can be run, monthly climatologies must be calculated and written to netCDF files.

```
To run the atmospheric averages script: qsub atm_averages
To monitor your job(s) status: qstat -u <username>
To stop your job: qdel <Job ID retrieved from qstat>
```

You can check progress by checking the newest log file in logs/. If in a log file you notice that things have gone wrong, you can stop your job.

### Running the Atmospheric Diagnostics Package

- 3) Once the averages have successfully completed (check the end of the newest log file), you can submit the diagnostics script: qsub atm\_diagnostics
- 4) Again monitor the status of your submission by checking the newest log file in the logs/ directory. Do not be concerned by various error messages (like convert error messages) from individual scripts in the log files. If the submission completed successfully the log file will end with "Successfully completed generating atmosphere diagnostics".
- 5) Once the diagnostics are complete, cd to the location of the diagnostics:

```
cd /glade/scratch/<username>/diagnostics-output/atm/diag/<model-run>-obs.<y0>-<y1> y0 = first year of analysis, y1 = last year of analysis
```

and open the index.html in firefox to examine the output: firefox index.html &

For more information about the AMWG Diagnostics Package: <a href="http://www.cesm.ucar.edu/working\_groups/Atmosphere/amwg-diagnostics-package/">http://www.cesm.ucar.edu/working\_groups/Atmosphere/amwg-diagnostics-package/</a>

# Running the Land Diagnostics Package

Remember that the land diagnostics need at least 14 months to run, and that you can only specify complete years. The steps to run the land diagnostics are as follows:

1) The following commands edit settings in env\_diags\_Ind.xml.

```
./pp_config --set LNDDIAG_OUTPUT_ROOT_PATH=/glade/scratch/<username>/diagnostics-output/Ind ./pp_config --set LNDDIAG_clim_first_yr_1=<set to first year to be analyzed> ./pp_config --set LNDDIAG_clim_num_yrs_1=<set to # of years to be analyzed> ./pp_config --set LNDDIAG_trends_first_yr_1=<set to first year to be analyzed> ./pp_config --set LNDDIAG_trends_num_yrs_1=<set to # of years to be analyzed>
```

2) Before the land diagnostics can be run, monthly climatologies must be calculated and written to netCDF files.

```
To run the land averages script: qsub Ind_averages
To monitor your job(s) status: qstat -u <username>
qdel <Job ID retrieved from qstat>
```

You can check progress by checking the newest log file in logs/. If in a log file you notice that things have gone wrong, you can stop your job.

#### Running the Land Diagnostics Package

- 3) Once the averages have successfully completed (check the end of the newest log file), you can submit the diagnostics script: qsub Ind\_diagnostics
- 4) Again monitor the status of your submission by checking the newest log file in the logs/ directory. Do not be concerned by various error messages (like convert error messages) from individual scripts in the log files. If the submission completed successfully the log file will end with "Successfully completed generating land diagnostics".
- 5) Once the diagnostics are complete, cd to the land diagnostics directory:

cd /glade/scratch/<username>/diagnostics-output/Ind/diag/<model-run>-obs.<yr1>\_<yr2>

and open the setsIndex.html in firefox to examine the output: firefox setsIndex.html &

For more information about the LMWG Diagnostics Package: <a href="http://www.cesm.ucar.edu/models/cesm1.2/clm/clm\_diagpackage.html">http://www.cesm.ucar.edu/models/cesm1.2/clm/clm\_diagpackage.html</a>

#### Running the Ocean Diagnostics Package

Historically the ocean diagnostics package consisted of three separate sets of scripts, one that compared a model run to observations, one that compared a model run to another model run, and one that calculated timeseries. Here, you will compare your simulation to observations and calculate ocean timeseries. Remember that the ocean diagnostics need at least 12 months to run, and that you can only specify complete years. The steps to run the ocean diagnostics are as follows:

1) The following commands edit settings in env\_diags\_ocn.xml.

If the latter two commands result in an error message, instead of using ".\$OCNDIAG" syntax use ".\\$OCNDIAG". Alternatively, edit the env\_diags\_ocn.xml file manually to set those two directory paths.

#### Running the Ocean Diagnostics Package

2) Before the ocean diagnostics can be run, monthly climatologies must be calculated and written to netCDF files.

To run the ocean averages script: qsub ocn\_averages
To monitor your job(s) status: qstat -u <username>
qdel <Job ID retrieved from qstat>

You can check progress by checking the newest log file in logs/. If in a log file you notice that things have gone wrong, you can stop your job.

- 3) Once the averages have successfully completed (check the end of the newest log file), you can submit the diagnostics script: qsub ocn\_diagnostics
- 4) Again monitor the status of your submission by checking the newest log file in the logs/ directory. Do not be concerned by various error messages (like convert error messages) from individual scripts in the log files. If the submission completed successfully the log file will end with "Successfully completed generating ocean diagnostics .....".

#### Running the Ocean Diagnostics Package

5) Once the diagnostics are complete, cd to the location of the diagnostics:

cd /glade/scratch/<username>/diagnostics-output/ocn/diag/<model-run>.<yr1>-<yr2>

and open the index.html in firefox to examine the output: firefox index.html &

#### Running the Ice Diagnostics Package

Remember that the ice diagnostics need at least 24 months to run, and that you can only specify complete years. The steps to run the ice diagnostics are as follows:

1) The following commands edit settings in env\_diags\_ice.xml.

```
./pp_config --set ICEDIAG_BEGYR_CONT=<set to first year to be analyzed>
./pp_config --set ICEDIAG_ENDYR_CONT=<set to last year to be analyzed>
./pp_config --set ICEDIAG_YRS_TO_AVG = <set to # of years to average over>
./pp_config --set ICEDIAG_PATH_CLIMO_CONT=/glade/scratch/<username>/diagnostics-output/ice/climo/$ICEDIAG_CASE_TO_CONT/
./pp_config --set ICEDIAG_DIAG_ROOT=/glade/scratch/<username>/diagnostics-output/ice/diag/$ICEDIAG_CASE_TO_CONT/
```

If the latter two commands result in an error message, instead of using "/\$ICEDIAG" syntax use "/\\$ICEDIAG". Alternatively, edit the env\_diags\_ice.xml file manually to set those two directory paths.

# Running the Ice Diagnostics Package

2) Before the ice diagnostics can be run, monthly climatologies must be calculated and written to netCDF files.

To run the ice averages script: qsub ice\_averages
To monitor your job(s) status: qstat -u <username>
qdel <Job ID retrieved from qstat>

You can check progress by checking the newest log file in logs/. If in a log file you notice that things have gone wrong, you can stop your job.

3) Once the averages have successfully completed (check the end of the newest log file), you can submit the diagnostics script: qsub ice diagnostics

# Running the Ice Diagnostics Package

- 4) Again monitor the status of your submission by checking the newest log file in the logs/ directory. Do not be concerned by various error messages (like convert error messages) from individual scripts in the log files. If the submission completed successfully the log file will end with "Successfully completed generating ice diagnostics".
- 5) Once the diagnostics are complete, cd to the location of the diagnostics:

cd /glade/scratch/<username>/diagnostics-output/ice/diag/<model-run>/
<model-run>-obs/yrs<yr1>-<yr2>

and open the index.html in firefox to examine the output: firefox index.html &

The CVDP is different from the component diagnostic packages, in that the CVDP is run on timeseries/post-processed data (only), and can be run on non-CESM data. Input models do not need to be on the same grid. The CVDP can also be run on 2+ simulations at once. Entire simulations (spanning 100's of years) can be passed into the package, but note that your ~5yr tutorial simulations are too short to put in the CVDP.

All input file names must end with the standard CMIP5/6 file naming syntax "YYYYMM-YYYYMM.nc". Soft links can be used to meet this requirement.

The CVDP reads in 8 variables: aice, MOC, PRECC, PRECL, PSL, SNOWDP, TREFHT, and TS. (CMIP names: sic/siconc, msftmyz/msftmz, pr, psl, snd, tas, ts)

Three scripts need to be set up to run the CVDP: namelist (lists the location of model run data to be analyzed) namelist\_obs (specified which observational datasets to use) driver.ncl (sets CVDP options)

For the lab session, you will have the chance to run the CVDP on three simulations from the CESM1 Large Ensemble Project.

https://www.cesm.ucar.edu/projects/community-projects/LENS

 Login to Cheyenne, then jump onto a processing machine: ssh -Y cheyenne.ucar.edu execcasper -A UESM0009 (=log on to casper)

Note: If X11 forwarding is not working on casper, open a 2nd terminal window on cheyenne, and use this second window for editing/viewing.

- 2) cd to your scripts directory, then into CVDP: cd ~/scripts/CVDP
- 3) Open up the **namelist** using your favorite text editor: gedit namelist (or use xemacs, vi, etc.)

The format of each row in **namelist** is as follows: Run Name | Path to all data for a simulation | Analysis start year | Analysis end year

Modify each of the three rows so that the analysis start and end years are specified as 1979 and 2015. (They can be different though.) Note that " | " serves as the delimiter.

4) Open up the **namelist\_obs**: gedit namelist\_obs (or use xemacs, vi, etc.)

The format of each row in **namelist\_obs** is as follows: Variable | Obs Name | Path to obs dataset | Analysis start year | Analysis end year

namelist\_obs is already set appropriately, so no changes need to be made. These datasets are not distributed with the CVDP, but can be downloaded online. Note that one can specify as many datasets as needed per variable, and that MOC, SNOWDP, aice\_nh and aice\_sh do not have observational datasets and are not listed.

5) Open up the **driver.ncl**:

gedit driver.ncl (or use xemacs, vi, etc.)

Modify:

line 7 replace "user" with your username

line 18 change "False" to "True" to output calculations to netCDF

6) Run the CVDP on one of cheyenne's compute nodes by submitting driver.ncl:

ncl driver.ncl

7) Once the CVDP is complete (~20 mins), cd to the outdir specified in driver.ncl, fire up a firefox window, and open up the index.html file:

cd /glade/scratch/<username>/CVDP firefox index.html &

#### NCL post-processing scripts

All 4 post-processing scripts are quite similar, and are located in your scripts directory. To list them, type: Is \*create\* . If these scripts are used for runs other than the tutorial runs, note that the created netCDF files may get quite large (especially pop files). This can be mitigated by setting concat and concat\_rm = False.

To set up the post-processing scripts, alter lines 4-12 (7-16 for atm). There are comments to the right of each line explaining what each line does.

To run the atm script (for example), type the following: ncl atm.create\_timeseries.ncl

All 4 scripts will write the post-processed data to work\_dir (set at top of each script)/processed/<run>. Once the post-processing is complete, we can use the new files in our NCL graphics scripts, or view them via noview.

#### **NCL Graphics Scripts**

These scripts are set up so that they can read either raw history files from your archive directory (Ind,ice,ocn history files) or the post-processed files after they've been created by the NCL post-processing scripts.

You will need to modify the user defined file inputs at the top to point to your data files, either your raw history files or your newly created post-processed files. Once the files are modified, to execute the scripts, simply type (for example):

ncl atm\_latlon.ncl . To see the script output use gv: gv atm\_latlon.ps

There are 7 NCL graphics scripts available for you to run:

```
atm_latlon.ncl atm_nino34_ts.ncl ice_south.ncl ice_north.ncl Ind_latlon.ncl ocn_latlon.ncl ocn vectors.ncl
```

The ocn\_vectors.ncl allows you to compare one ocean history file to another, and is more complicated (you can modify the first 50 lines) than the other 6 scripts. To run them, simply set the options at the top of the script.

#### pyNIO/pyNGL Graphics Scripts

Two of the NCL graphics scripts (ice\_south/ice\_north) have been transcribed to python and use pyNIO and pyNGL. Both use history files.

You will need to modify the user defined file inputs at the top to point to your history file. You will also have to login to casper and load the python2 module and pyNIO/pyNGL libraries.

```
execdav; log into casper from cheyenne. If this repeatedly fails, logout of ; cheyenne and then back in, and try the execdav command again module load python/2.7.14; load python v2.7.14 ncar_pylib; load NCAR python package library
```

Once the environment is set, modify the file settings at lines 13-15.

To execute the scripts simply type (for example): python ice\_south.py
To see the script output use display: display ice\_south.png

Scripts courtesy of Dave Bailey

#### **Exercises**

- 1) Use ncdump to examine one of the model history files. Find a variable you've never heard of, then open up the same file using ncview, and plot that variable.
- 2) Modify one of the NCL scripts to plot a different variable.
- 3) Use the netCDF operators to difference two files. Plot various fields from the difference netCDF file using noview.
- 4) Convert the output from one of the NCL scripts from .ps to .jpg, and crop out the white space. Import the image into Powerpoint.
- 5) Use the netCDF operators to concatenate sea level pressure and the variable date from all the monthly atmospheric history files (.hO.) from one of your model simulations into one file.
- 6) Same as 5), but only do this for the Northern Hemisphere.
- 7) Same as 6), but don't append the global history file attribute.

# Challenges

- 1) Modify one of the python scripts to alter the look of the plot. Use the pyNGL website's Examples and Resources pages to assist.
- 2) Add a variable or 3 to one of the post-processing scripts, then modify one of the NCL scripts to plot one of the new variables.
- 3) Use the atmospheric diagnostics package to compare 2 simulations to one another. (Use one or two of the model simulations provided in test\_data\_location.txt)
- 4) Use the ocean diagnostics package to compare 2 simulations to one another.